## **DARI**

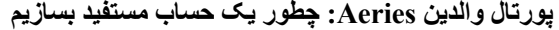

با مکتب متعلمتان در تماس شوید و آدرس ایمیل خود را بھ دفتری بدھید کھ حساب مستفید را ایجاد میکند ارائھ دھید. (اینطور میتوانید متعلمان بیشتری را بھ حساب مستفید خود اضافھ کنید.)

بعد از ساخت حساب مستفید خود، یک ایمیل مثل ذیل دریافت خواھید کرد.

قسمتھای مھم قابل توجھ:

- $[https://parent.twinriversusd.org]$  ویب سایت که ذریعه آن داخل پورتال والدین میشوید  $-URL$ 
	- نام مستفید نام مستفید دائمی شما برای داخل شدن در پورتال والدین
- رمزعبور یک رمزعبور موقت است کھ بعد اولین داخل شدن از شما خواستھ میشود آن را تغییر دھید

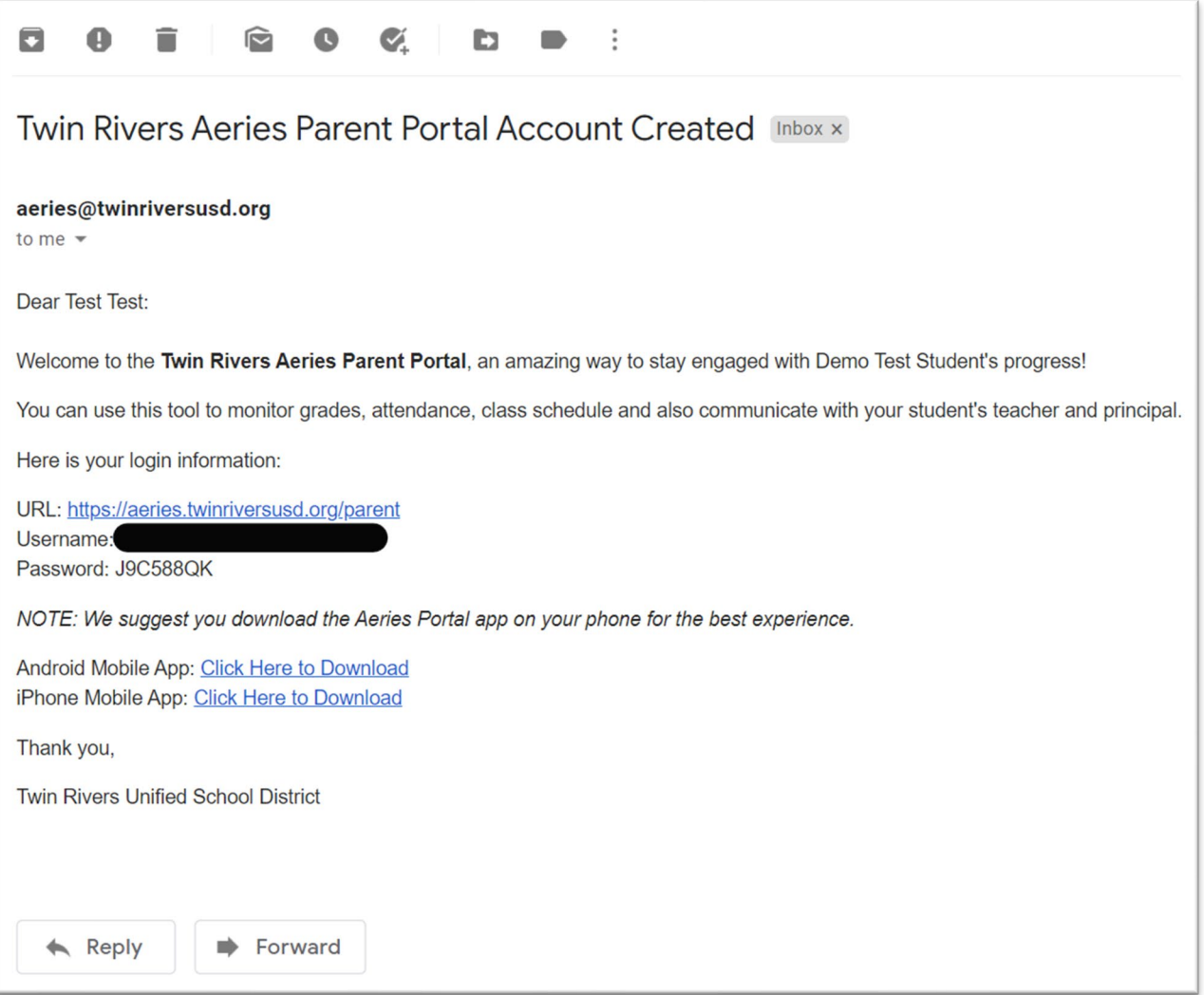

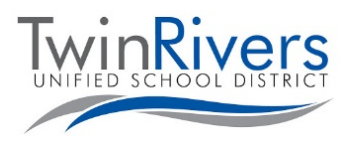

**Parent Portal**  $\blacksquare$ **Aeries** 

## Visit the Distance Learning for Families webpage [http://www.bit.ly/TwinRiversFamilies] for information on the TRUSD Apps Portal, Google Classroom, Aeries Parent Portal, and Student Chromebooks.

• لطفا توجھ کنید اگر ضرورت بھ صفر کردن رمزعبورتان باشد، بھ این صفحھ رجوع کنید و بالای لنک رمزعبور خود را فراموش کردهاید؟ کلیک کنید.

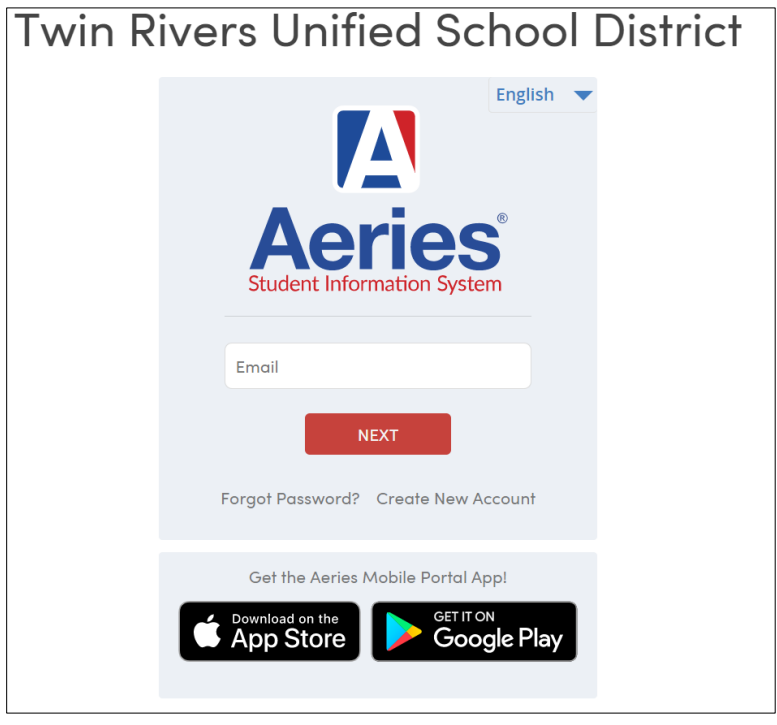

در اولین داخل شدن از شما خواستھ میشود رمزعبور خود را تغییر دھید.

- رمزعبور کھ در ایمیل خود دریافت کردهاید را در قسمت رمزعبور قبلی داخل کنید و برای ایجاد رمزعبور جدید خود از قوانین سمت چپ پیروی کنید
	- بعد از صفر کردن رمزعبور، برای داخل شدن در پورتال بالای داشبورد کلیک کنید

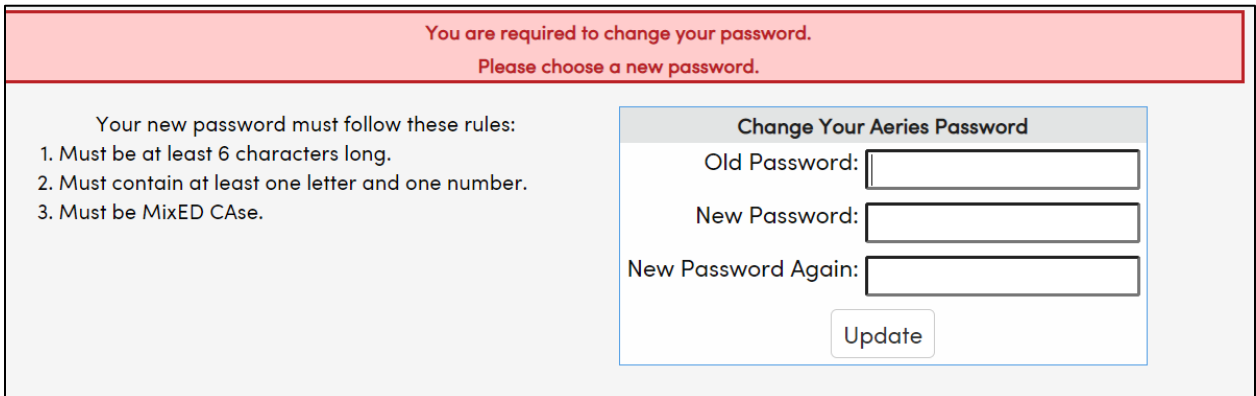

آیا سوالی دارید؟ فامیلھایی کھ یک حساب مستفید دارند و در ھنگام داخل شدن در سیستم و یا استفاده از این قابلیت با مشکل مواجھ شدهاند، میتوانند ذریعه ایمیل <u>TechSupport@twinriversusd.org و</u> یا تماس با نمبر 7802-566 (916)، در روزهای دوشنبه -جمعھ، 7 صبح - 5 عصر با میز رھنمای IT TRUSD در تماس شوند.

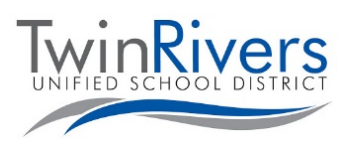

## Visit the Distance Learning for Families webpage [http://www.bit.ly/TwinRiversFamilies] for information on the TRUSD Apps Portal, Google Classroom, Aeries Parent Portal, and Student Chromebooks.